您可以通过以下步骤在Bitget官方网站上注册账户:

1.访问Bitget官方网站:打开您的浏览器,输入Bitget的官方网址。

2.点击注册: 在Bitget官方网站首页, 您将看到一个"注册"按钮, 点击它。

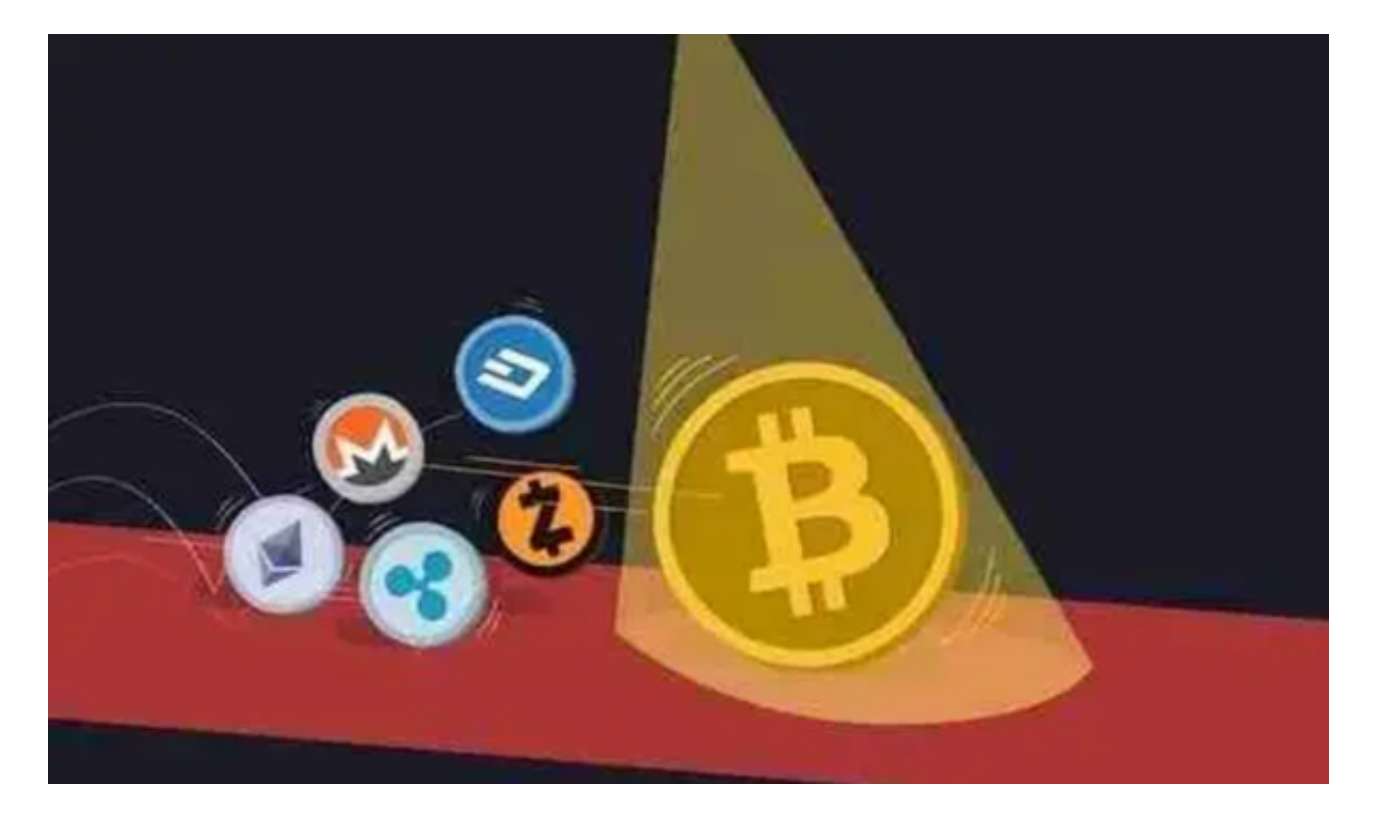

3.填写注册信息: 在注册页面上, 您需要填写一些必要的信息, 例如您的手机号码 、邮箱地址、登录密码等。请确保提供准确的信息,并设置一个安全的密码。

 4.验证身份:完成注册信息后,您需要进行身份验证。这可能包括输入验证码、接 收短信验证码等步骤。根据Bitget的要求,完成身份验证流程。

5.设置安全措施:为了保护您的账户安全,Bitget可能会要求您设置额外的安全措 施,例如谷歌身份验证器、手机验证等。按照指示设置这些安全措施。

 6.完成注册:完成上述步骤后,您的Bitget账户注册就完成了。您可以登录您的账 户,开始使用Bitget的交易服务。

 请注意,以上步骤仅供参考,具体的注册流程可能会有所不同,取决于Bitget的操 作指南和要求。在注册账户之前,建议您仔细阅读Bitget的注册指引和条款,以确 保您了解并遵守相关规定。

 在进行Bitget交易APP在线注册时,有一些注意事项需要大家注意。在进行数字货 币交易之前,您需要确保自己已经年满18岁。如果您未满18岁,那么您将无法在Bi tget上进行数字货币交易。

 为了保障用户的资产安全,Bitget要求用户进行KYC身份验证。在进行KYC身份验 证时,您需要提供真实的个人信息,包括姓名、身份证号码等。请务必确保您提供 的信息是真实的,否则可能会影响您的账户使用。

 在注册Bitget账户时,您需要设置登录密码和资金密码。请务必选择一个安全的密 码,并妥善保管好您的密码。密码应该包含字母、数字和符号,并且不要使用与其 他网站相同的密码。

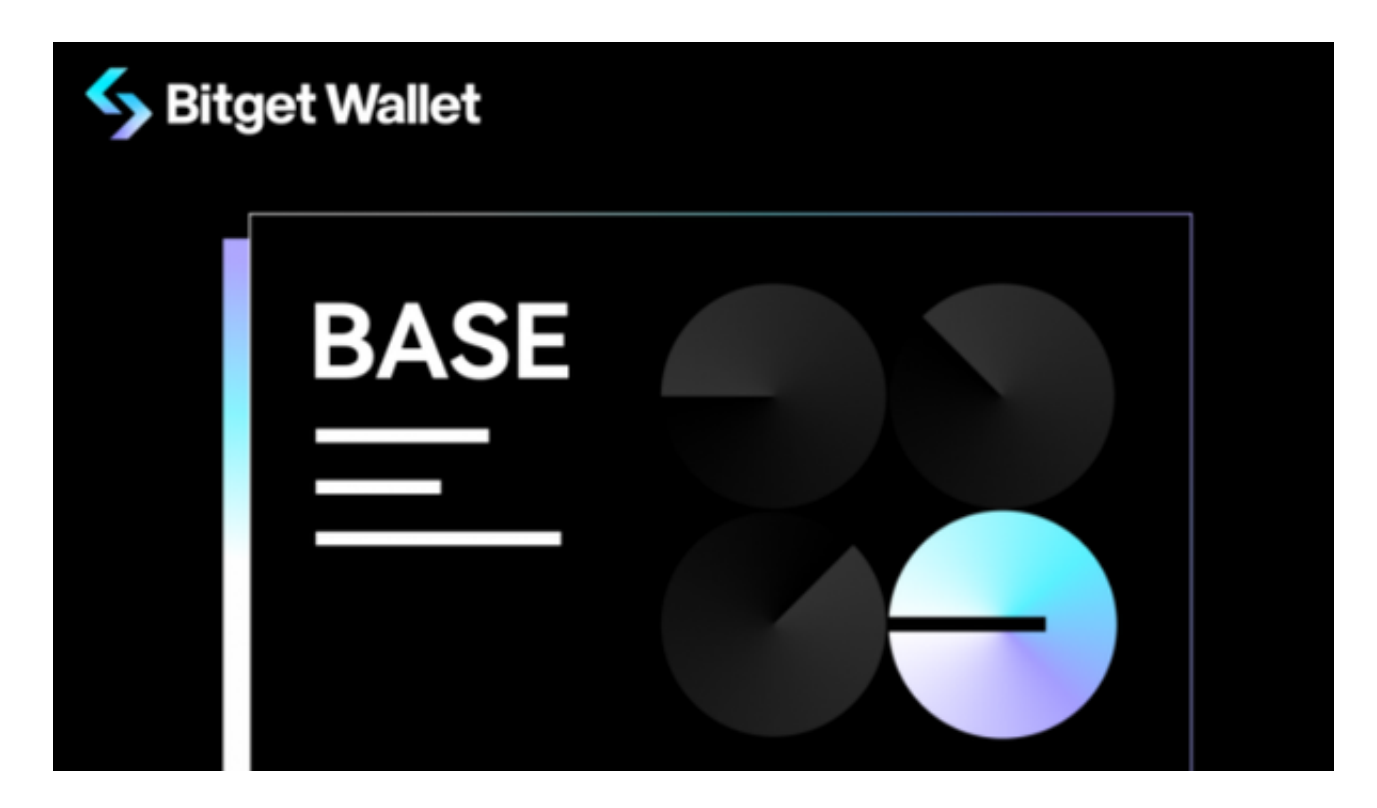

 在进行数字货币交易时,您需要注意防范网络钓鱼和诈骗。不要轻易相信陌生人 的信息和链接,以免造成财产损失。如果您收到可疑的信息或链接,请及时联系Bit get客服。